## **Manuell**

# Drahtloser Barcode-Leser **HD19**

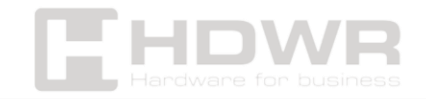

#### Inhaltsverzeichnis

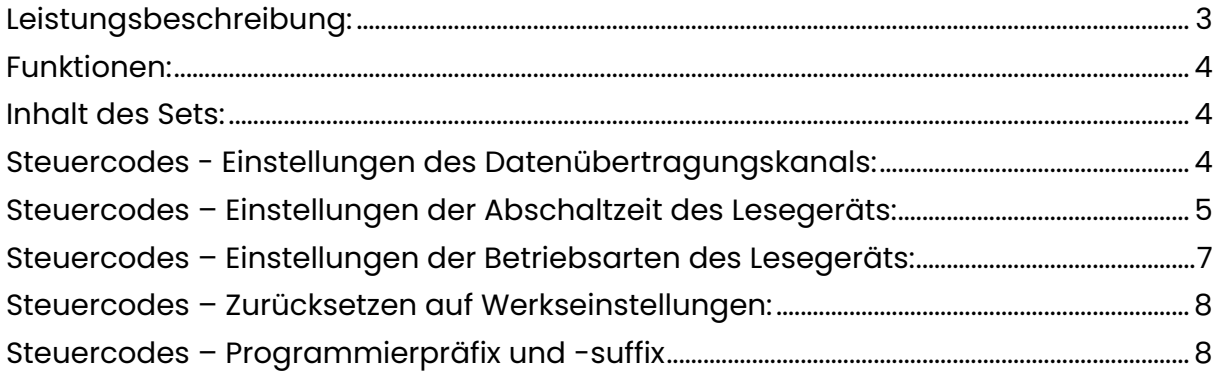

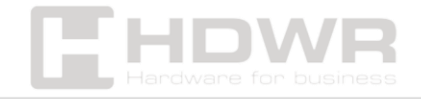

#### <span id="page-2-0"></span>Leistungsbeschreibung:

- **Garantie:** 2 Jahre
- **Material:** ABS + PC
- **Lichtquelle:** CCD-LED
- **Scanmethode:** manuell (Druckknopf)
- **Scan-Bestätigung:** LED (rot, blau), zwei Arten von Ton
- **Scangeschwindigkeit:** 200 Mal / Sekunde
- **Lesebreite:** 100 mm
- **Ablesbarkeitsgenauigkeit:** 0,10-0,825 mm
- **Fehlerquote:** 1/800 Mio.
- **Frequenz drahtlos:** 433 MHz
- **Batteriekapazität:** 1200mAh
- **Schnittstelle:** USB
- **Zusammenarbeit mit fiskalischen Registrierkassen:**  Novitus Santo Lan E
- **Kabellänge:** 100 cm
- **Schutzart:** IP52
- **Gerätemaße:** 7 x 16 x 9 cm
- **Abmessungen des Empfängers:** 8 x 2,5 x 1,2 cm
- **Verpackungsmaße:** 17,5 x 8 x 10,9 cm
- **Gerätegewicht:** 250 g
- **Gewicht mit Verpackung:** 320 g
- **Betriebstemperatur:** -20 bis 45°C
- **Lagertemperatur:** -20 bis 45°C
- **Luftfeuchtigkeit bei Betrieb:** 5 bis 85 %
- **Lesbare 1D-Codes:** EAN-8, EAN-13, UPC-A, UPC-E, CODE 128, CODE 39, CODE 93, CODE 11, GS1-DATAE, INDUS 2 von 5, IATA 2 von 5, MATRIX 2 von 5, CHINESISCH 2 von 5, CODABAR, MSI, Interleaved 2 von 5 (ITF), andere eindimensional

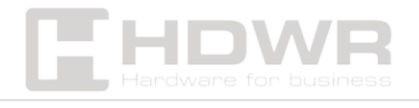

#### <span id="page-3-0"></span>Funktionen:

- **Scangeschwindigkeit:** 200 Scans pro Sekunde
- **Kabellose Reichweite:** bis zu 200 Meter
- **Frequenz drahtlos:** 433 MHz
- **Batteriekapazität:** 1200mAh

#### <span id="page-3-1"></span>Inhalt des Sets:

- Drahtloser Barcode-Leser
- USB-Empfänger
- USB-Ladekabel
- Manuell

#### <span id="page-3-2"></span>Steuercodes - Einstellungen des

#### Datenübertragungskanals:

Standardmäßig ist das Lesegerät mit dem Empfänger auf Kanal 01 gekoppelt. Sie können den Kanal mit den folgenden Codes ändern. Scannen Sie dazu den Code "Datenkanal wechseln" und anschließend die beiden Ziffern, die Sie ausgewählt haben. Alles sollte innerhalb von 30 Sekunden ab dem Zeitpunkt erledigt sein, an dem der Empfänger mit dem Gerät verbunden wird, mit dem das Lesegerät gekoppelt werden soll.

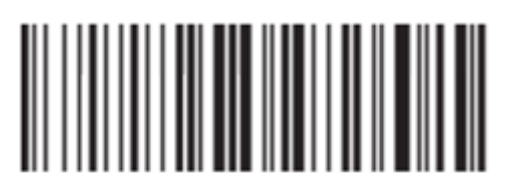

Ändern des Datenübertragungskanals

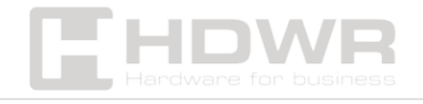

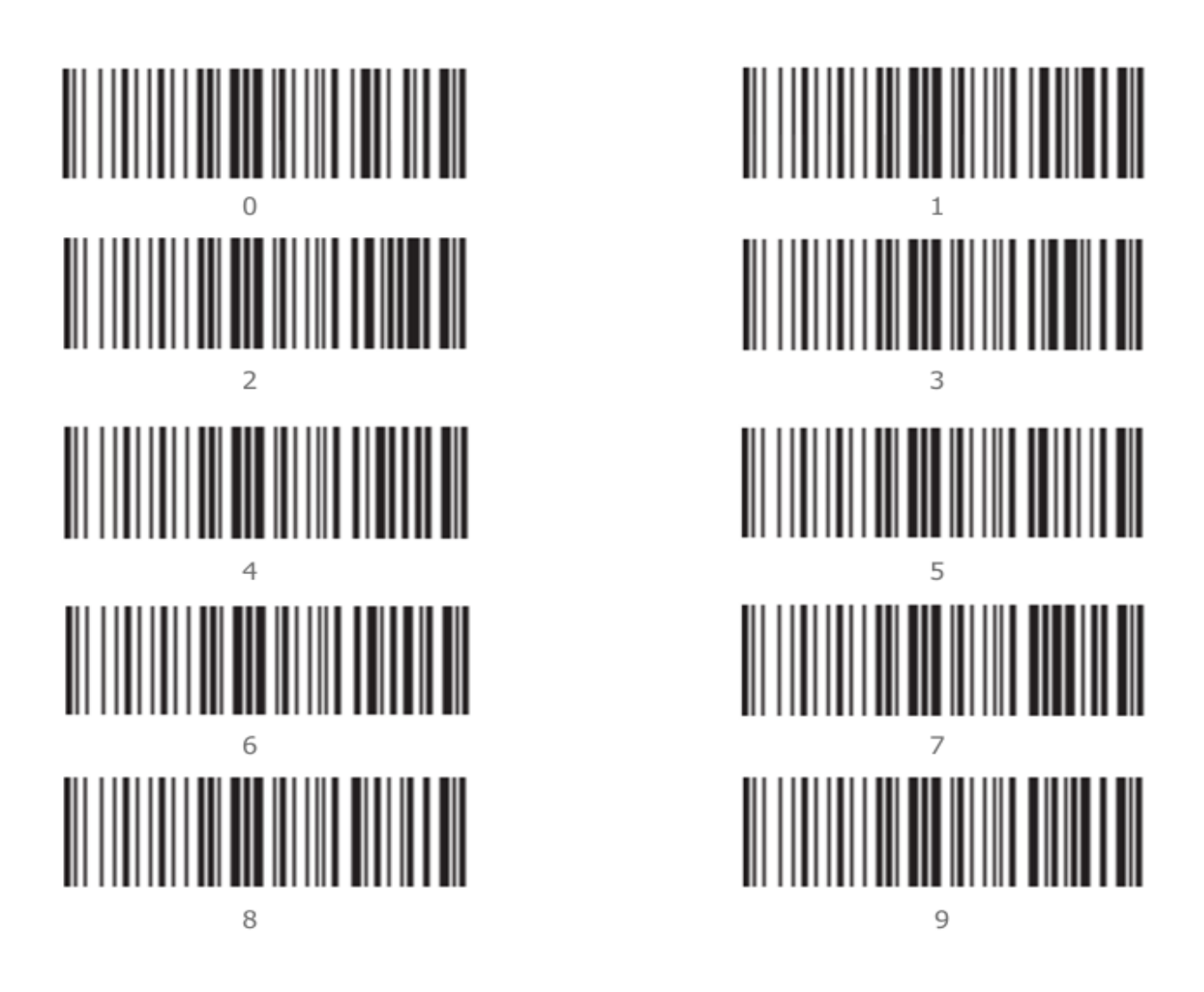

<span id="page-4-0"></span>Steuercodes – Einstellungen der Abschaltzeit des Lesegeräts:

Das Lesegerät schaltet sich nach 20 Sekunden automatisch aus. Diese Zeit kann geändert werden, indem Sie den Code "Change the reader's off time" und dann den Code mit der ausgewählten Zeit, die Sie einstellen möchten, scannen.

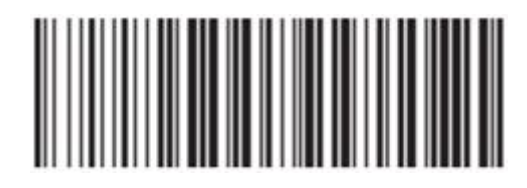

Ändern der Ausschaltzeit des Lesegeräts

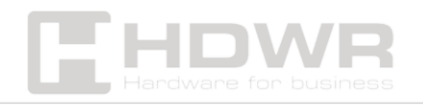

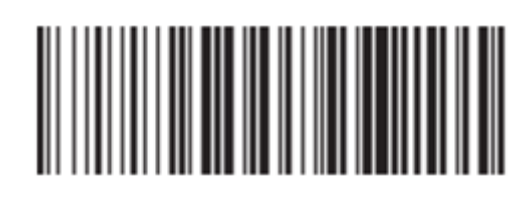

20 Sekunden

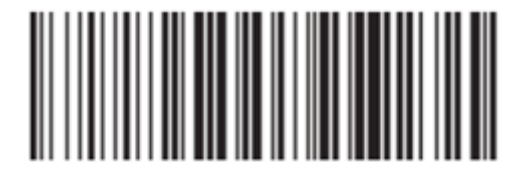

30 Sekunden

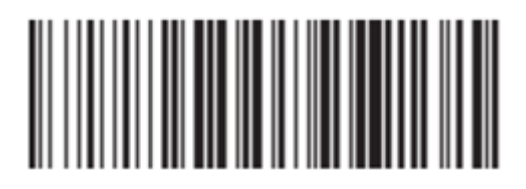

60 Sekunden

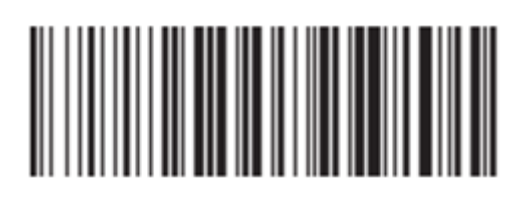

5 Minuten

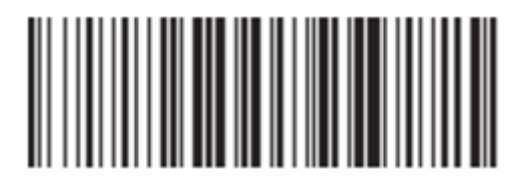

10 Minuten

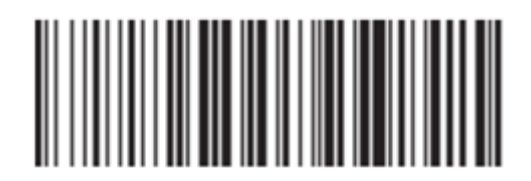

20 Minuten

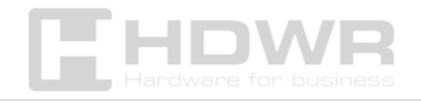

<span id="page-6-0"></span>Steuercodes – Einstellungen der Betriebsarten des Lesegeräts:

Das Lesegerät kann in zwei Betriebsmodi betrieben werden: Real-Modus - die gescannten Codes werden sofort an das Gerät gesendet, mit dem das Lesegerät verbunden ist, oder im Speichermodus - die gescannten Codes werden im Speicher des Lesegeräts gespeichert und dann, nach dem Scannen des entsprechenden Codes, einmal an das an das Lesegerät angeschlossene Gerät gesendet.

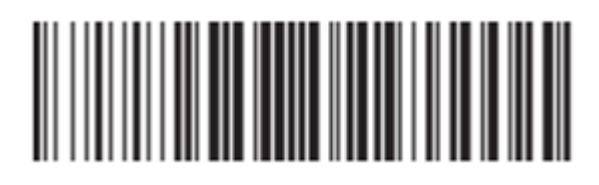

Real-World-Modus

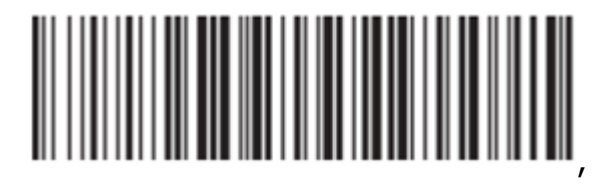

Speichermodus

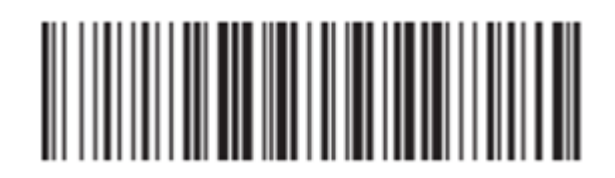

Datenübertragung

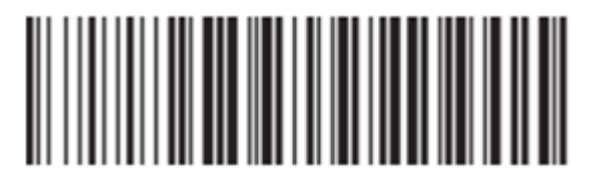

Menge der gespeicherten Daten im Speicher

Leser

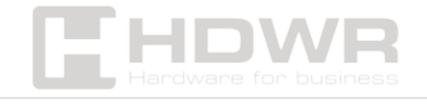

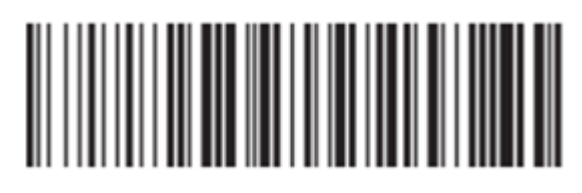

Löschen von Daten aus dem Speicher des Lesegeräts

### <span id="page-7-0"></span>Steuercodes – Zurücksetzen auf

#### Werkseinstellungen:

**Um einen Werksreset durchzuführen, müssen Sie die beiden folgenden Codes scannen.**

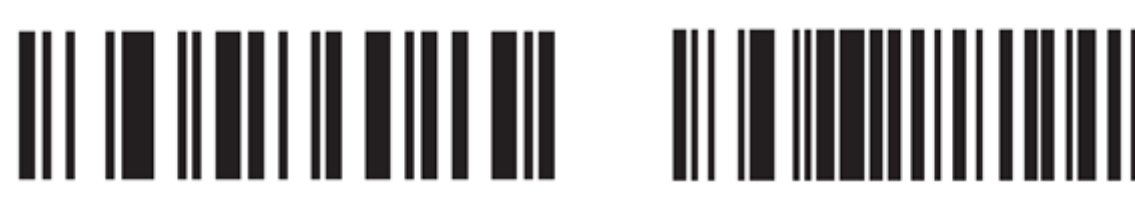

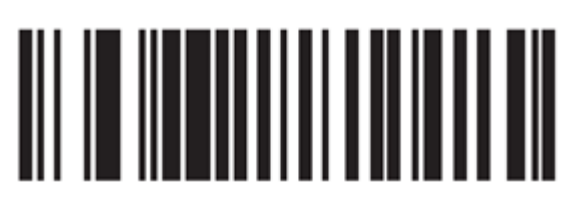

<span id="page-7-1"></span>Steuercodes – Programmierpräfix und -suffix Im Reader können Sie viele verschiedene Zeichen sowohl vor dem Code (Präfix) als auch nach dem Code (Suffix) programmieren. Das Grundzeichen, das im Reader als Suffix programmiert wird, ist ENTER. Es kann ein- oder ausgeschaltet werden, indem der Code "ENTER nach Code einfügen/entfernen" gescannt wird. Um ein beliebiges Zeichen zu programmieren, müssen Sie den Code "Präfix einfügen" oder "Suffix einfügen" scannen und dann aus dem Originalhandbuch, das mit dem Lesegerät geliefert wurde, den Code mit dem entsprechenden Symbol scannen, das Sie programmieren möchten. Codes mit allen verfügbaren Zeichen beginnen auf Seite 10 des Originalhandbuchs.

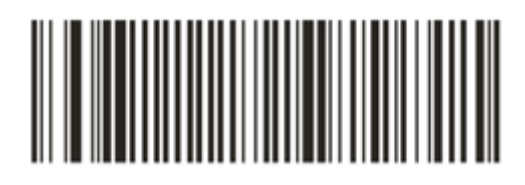

Fügen Sie ENTER nach dem Code ein

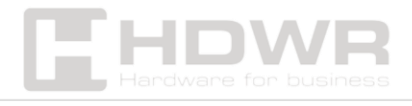

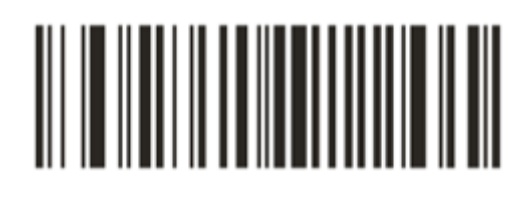

**ENTER entfernen** 

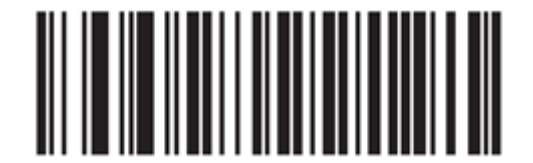

Präfix setzen

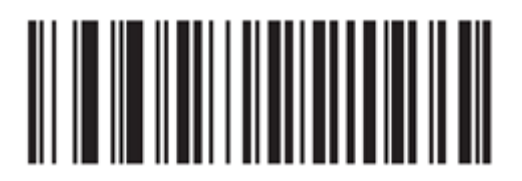

Suffix setzen

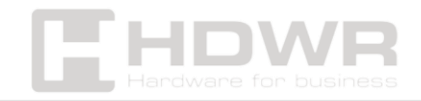